## SPSS Tip 5.1 Strange dialog boxes **IIII**

When you first load the Chart Builder a dialog box appears that seems to signal an impending apocalypse (Figure 5.7). In fact, SPSS is helpfully reminding you that for the Chart Builder to work, you need to have set the level of measurement correctly for each variable. That is, when you defined each variable you must have set them correctly to be scale, ordinal or nominal (see Section 4.6.2). This is because SPSS needs to know whether variables are categorical (nominal) or continuous (scale) when it creates the graphs. If you have been diligent and set these properties when you entered the data then click  $\frac{K}{K}$  to make the dialog disappear. If you forgot to set the level of measurement for any variables then click **Define Variable Properties.** to go to a new dialog box in which you can change the properties of the variables in the data editor.

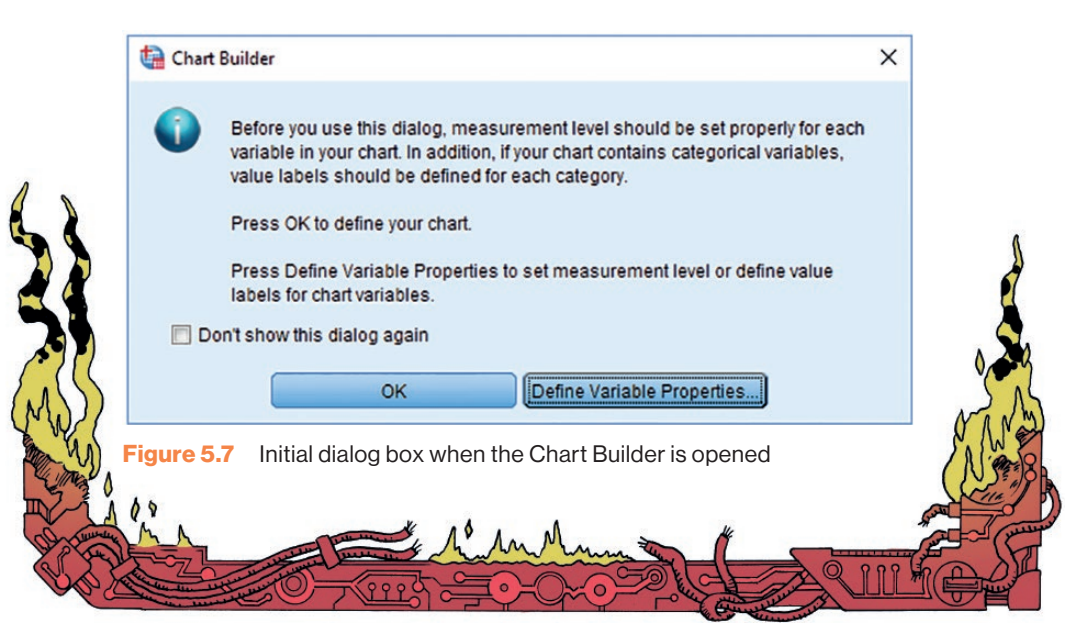